# **General Guidance for Finding Information on the NSF Website**

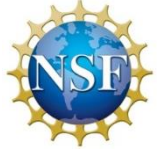

Thank you for contacting us for information about the Economics program at the National Science Foundation. The NSF homepage [www.nsf.gov](http://www.nsf.gov/) has a number of tools and links that make it quick and easy for PIs to find information.

### $\triangleright$  Where to start

The expandable tabs on the NSF homepage offer the best way to navigate the site:

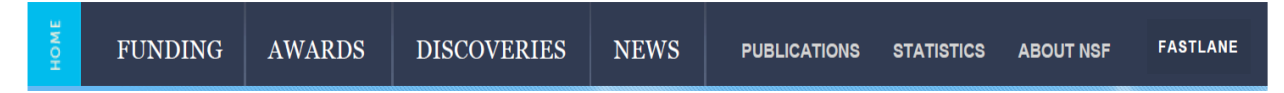

From here, PIs can find information on the **Merit Review process**, access the **Grant Proposal Guide**, get help using **FastLane**, and **search NSF awards.**

## $\triangleright$  How to find information about the Merit Review process

Clicking the "Merit Review" link under the FUNDING tab on the NSF homepage will bring up an overview of how the NSF Proposal and Award process works. Information about proposal preparation and submission, proposal review and processing, and award processing can be found here, as well as estimated timetables for each phase of the process.

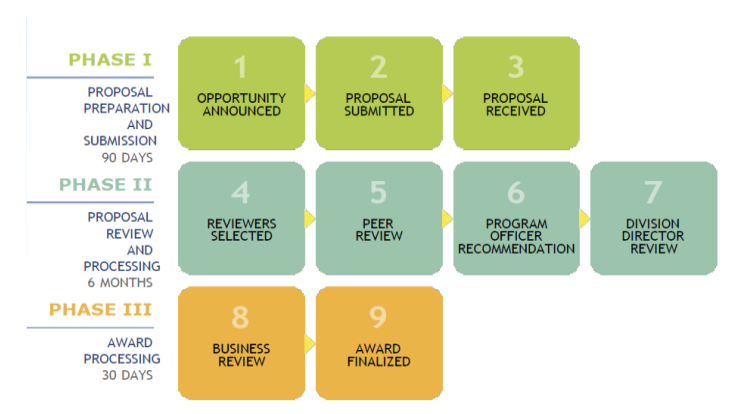

The Merit Review site also has

information on non-award decisions and transactions, merit review facts, FAQs, and up-to-date links to the NSF Proposal and Award Policies and Procedures Guide (PAPPG).

## $\triangleright$  How to find and use the Grant Proposal Guide

NSF's guiding document, the Proposal and Award Policies and Procedures Guide (PAPPG) is broken down into two parts:

 **The NSF Grant Proposal Guide (GPG)** provides guidance for the preparation and submission of proposals to NSF. Look here for information on categories of funding opportunities, eligibility definitions, proposal preparation instructions, the merit review criteria, and renewal procedures.

!*Helpful Hint:* Chapter II of the GPG gives detailed instructions for the formatting, contents, and sections of a proposal, and includes a *Proposal Preparation Checklist* to help PIs keep track of important compliance requirements. NSF may not accept or may return without review proposals that are not consistent with GPG instructions.

 **The NSF Award and Administration Guide (AAG)** provides guidance on managing and monitoring the awarding and administration of grants and cooperative agreements made by the Foundation. Look here for information on the NSF award process, from issuance and administration of an NSF award through closeout.

The PAPPG can be accessed from multiple places on the website. Under the FUNDING tab on the NSF homepage, the links for Preparing Proposals and Merit Review will both lead to sites that have links to the PAPPG. You can also type PAPPG, GPG, or AAG into the search box for a quick link.

## $\triangleright$  How to get help using FastLane

FastLane has a designated help page with detailed guides and FAQs to support PIs who are using the system. Clicking the FASTLANE tab on the NSF homepage will take you directly to the main FastLane website, where you can access the help page by clicking FastLane Help in the upper right corner.

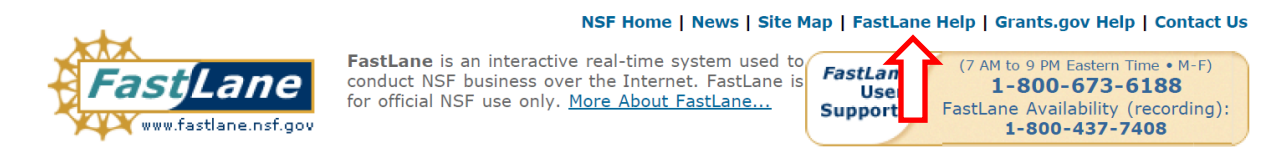

The navigation bar on the left side of the FastLane Help page lists different topics that FastLane has information about on the site. Many of these also have subtopics that you can choose from to narrow down your search.

**IDI** Contents  $\Box$  Index  $\mathbf{x}$ ≡ elcome to the FastLane Help S Search for FastLane Help Contact FastLane for Help Grant Proposal Guide Award & Administration Guide ■ MyNSF  $\mathbf{R}$  News and Updates Introduction to FastLane FastLane Registration Preparing a Proposal Register an Organization Check If an Organization Is Registe Register an Individual Locate the FastLane Contact/SPO Updating a Proposal Register the FastLane Contact/SPO Register a PI or Co-PI Postdoctoral Fellowship Registration FastLane Password Look Up Your NSF ID Award Search and Proposal Deadlin Proposal Functions E Letters of Intent Introduction Award Functions • Withdrawing a Proposal  $\blacksquare$  PI Functions Proposal Review SPO Functions AOR Functions Panelist Functions Financial Functions site.- Search -Honorary Awards Postdoctoral Fellowships and Other F Technical Help Security and Privacy EDI Proposal Preparation  $\blacksquare$  FAQs GRFP User Guides

Click the FastLane Registration topic if you need help with: **Pa** Search

- Looking up your NSF ID
- FastLane Password or Registration

Click the Proposal Functions topic if you need help with:

- Creating and Submitting Letters of Intent
- Submitting and Signing a Proposal
- Checking the Status of a Submitted Proposal
- Viewing and Printing a Submitted Proposal
- Revising a Submitted Proposal

For specific questions, try using the search function at the top of the

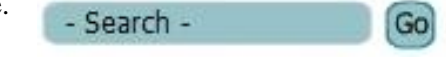

## $\triangleright$  How to look up awards made by the Economics program

Clicking the "Search Awards" link under the AWARDS tab on the NSF homepage will bring up a simple search tool for all NSF awards. Use the Advanced Search function to search specifically for awards made by the Economics program by entering "1320" in the Element Code box.

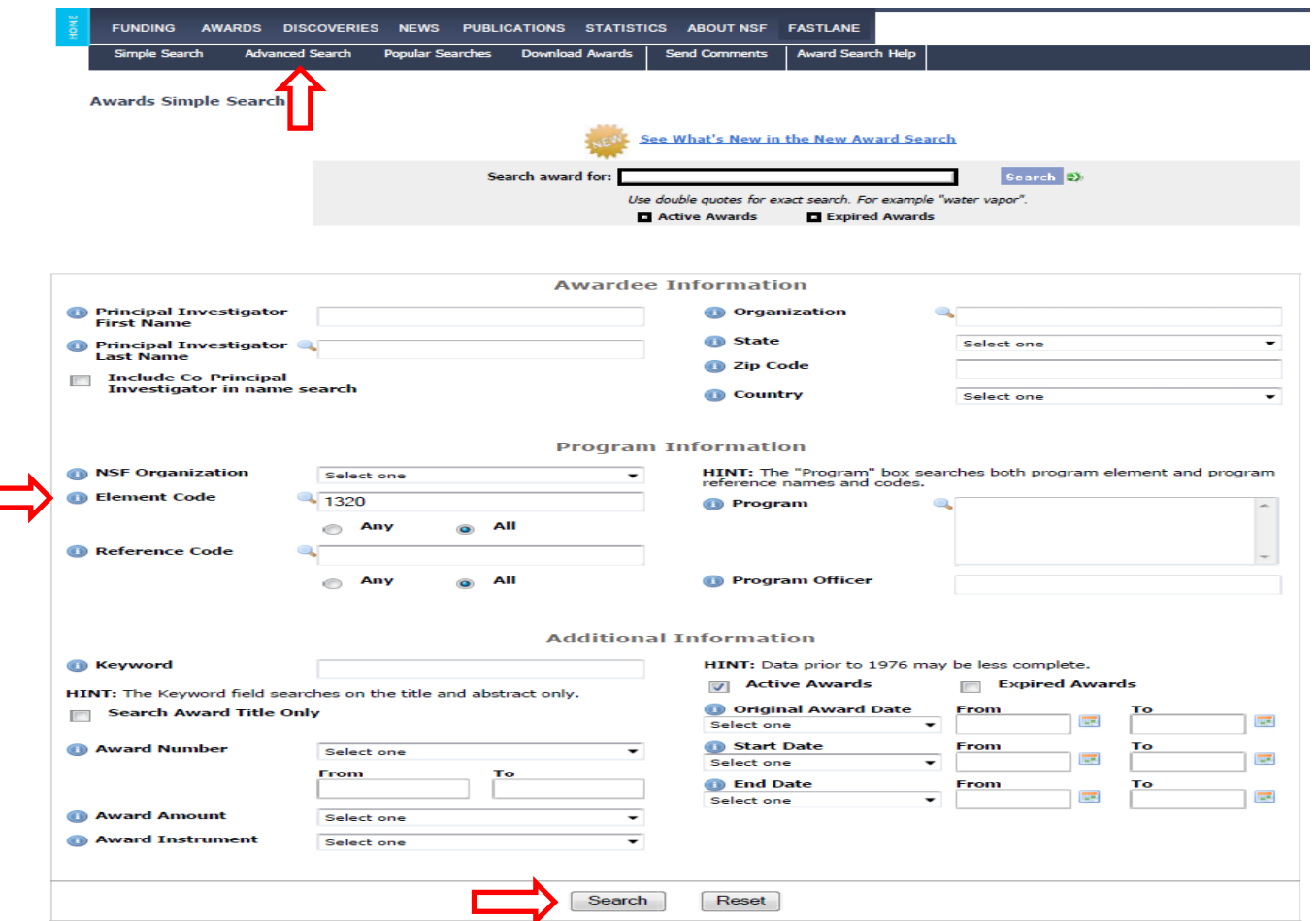

The search results will list all active awards that are funded by the NSF Economics program. From the results page, you can click on a specific award title to see more information and access the award abstract.

The Advanced Search tool is also a great way to search for NSF awards from a certain PI, institution, or based on a keyword in the award title or abstract. If you want to include awards in your search that are not currently active, check the Expired Awards box under Additional Information.

### $\triangleright$  How to find information about the Economics program

If you still can't find the information you are looking for, the Economics program page has announcements, program target dates, and contact information for NSF Economics staff. Clicking the "Browse Opportunities A-Z" link under the FUNDING tab on the NSF homepage will bring up a list of NSF funding opportunities. Find Economics under the E tab and click the name to access the program website.

⊏